# **I'd like to monitor my Mac/PC/Linux devices. How can I enable them?**

PeakHour can monitor the bandwidth usage of any device that supports SNMP. Enabling SNMP will enable PeakHour to monitor the specific bandwidth usage of your computers, providing a more granular breakdown of their usage.

This is article explains how to enable SNMP on the three most popular desktop operating systems: Mac OS X, Windows and Linux.

- [Mac OS X](#page-0-0)
- **[Microsoft Windows](#page-0-1)**
- [Linux](#page-1-0)

## <span id="page-0-0"></span>Mac OS X

Check out [PeakHour Enabler](http://support.peakhourapp.com:8090/display/DOC3/PeakHour+Enabler), our free tool that gets your Mac ready for PeakHour.

### <span id="page-0-1"></span>Microsoft Windows

On most Windows systems, the SNMP service is not installed by default. Follow these steps to install it:

### **Installing the SNMP service**

- 1. Click **Start** > **Control Panel** > **Programs** > **Programs and Features**
- 2. On the left-hand side, click Turn **Windows features on or off**
- 3. Scroll to **Simple Network Device Management Protocol (SNMP)** and click the checkbox to select it.

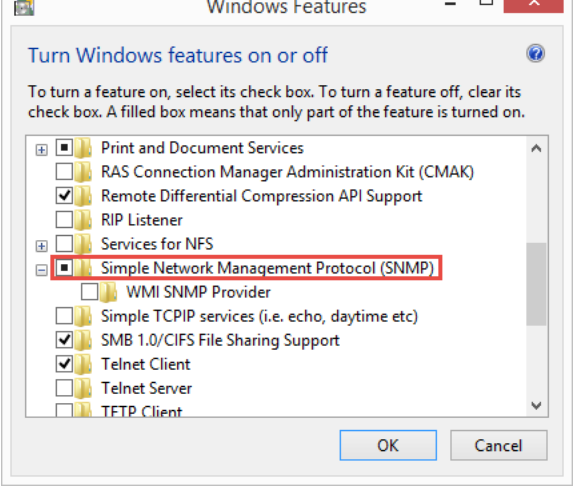

4. Click OK

The SNMP service will install.

#### **Configuring the SNMP service**

- 1. Click **Start >Settings >Control Panel >Administrative Tools** and then open **Computer Management.**
- 2. In the tree view, expand **Services and Applications** and then click **Services.**
- 3. In the list of services, scroll down and locate **SNMP Service**.
- 4. Under the **Action** menu, click **Properties**.
- 5. Click the **Security** tab.
- 6. Under **Accepted community names**, click **Add**.
- 7. Under **Community Rights**, choose **READ ONLY**.
- 8. In **Community Name**, type a case-sensitive community name, and then click Add. More information: [SNMP Community](http://support.peakhourapp.com:8090/display/WIKI3/SNMP+Community).
- 9. Specify whether or not to accept SNMP packets from a specific host or all hosts:
- To accept SNMP requests from any host on the network, click **Accept SNMP packets from any host**.
	- To limit SNMP requests to specific hosts, click **Accept SNMP packets from these hosts**, click **Add** and type the appropriate host name or IP address, and then click **Add** again.
- 10. Click **Apply** to apply the changes.

#### **Example SNMP configuration**

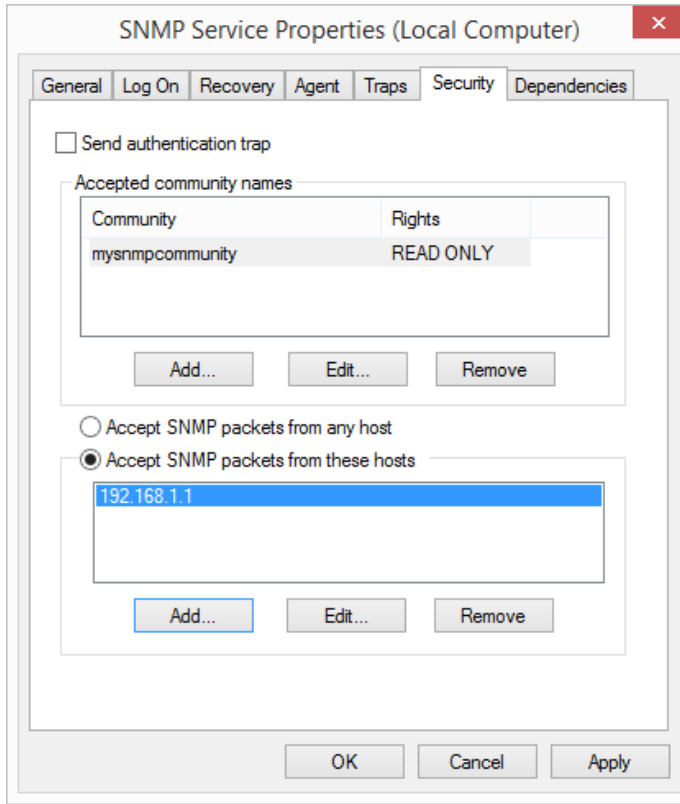

## <span id="page-1-0"></span>Linux

Installing net-snmpd on Linux varies widely from distribution to distribution. We recommend you consult the documentation / support forms / communities for the most up-to-date instructions for your distribution.